Свържете клавиатурата към един компютър с помощта на приемника, а с до два компютъра чрез Bluetooth.

За да програмирате клавишите на клавиатурата, използвайте софтуера. Ако софтуерът не се изтегли автоматично, на вашия компютър отворете Microsoft Store. Потърсете HP Accessory Center, след което изтеглете приложението.

Клавиатурата предлага ограничена поддръжка за устройства с Mac OS и Chrome. За да промените ръчно операционната система на клавиатурата, задръжте следните клавиши за повече от 3 секунди: • Windows: FN + стрелка наляво • Chrome: FN + стрелка надолу • Mac OS: FN + стрелка надясно

### Описание на компонентите

1 Програмируеми клавиши За да промените функциите по подразбиране, използвайте HP Accessory Center.

Chcete-li naprogramovat klávesy na klávesnici, použijte software. Pokud se software nestáhne automaticky, otevřete v počítači obchod Microsoft Store. Vyhledejte aplikaci HP Accessory Center a poté ji stáhněte.

**1** Programovatelné klávesy Výchozí funkce můžete změnit v aplikaci HP Accessory Center.

- 2 Клавиш за приемника Натиснете и задръжте натиснат за 2 сек., за да сдвоите клавиатурата с помощта на приемника.
- **3** Клавиши за Bluetooth Натиснете, за да изберете първия или втория Bluetooth канал. Натиснете и задръжте за 2 сек., за да сдвоите клавиатурата чрез Bluetooth.
- 4 Индикатор на приемника на клавиатурата Непрекъснато бяло (5 сек.): Клавиатурата е свързана към компютъра. Бавно мигащо бяло (180 сек.): Клавиатурата е в режим на сдвояване. Две бели премигвания и пауза (180 сек.): Клавиатурата се свързва отново към по-рано сдвоен приемник.
- **6** Bluetooth индикатори Непрекъснато бяло (5 сек.): Свързването или повторното свързване на клавиатурата бяха успешни. Бавно мигащо бяло (180 сек.): Избран е Bluetooth каналът, а клавиатурата е в режим на сдвояване. Две бели премигвания и пауза (180 сек.): Клавиатурата се свързва към по-рано сдвоено устройство.
- 6 Индикатор на захранването Непрекъснато бяло (5 сек.): Клавиатурата е включена. Бавно мигащо кехлибарено: Батериите са с нисък заряд. Сменете батериите.
- 7 Индикатор на приемника Бавно мигащо бяло (180 сек.): Приемникът е в режим на сдвояване. Непрекъснато бяло (5 сек.): Клавиатурата е свързана към приемника.
- [<u></u>) ЗАБЕЛЕЖКА: За да удължите живота на батерията, изключвайте клавиатурата, когато не се използва.

- **3** Klávesy Bluetooth Stisknutím vyberete první nebo druhý kanál Bluetooth. Chcete-li spárovat klávesnici pomocí zařízení Bluetooth, stiskněte a podržte po dobu 2 s.
- 4 Kontrolka přijímače klávesnice Svítí bíle (5 s): Klávesnice je připojena k počítači. Pomalu bliká bíle (180 s): Klávesnice je v režimu párování. Dvakrát bíle blikne a zhasne (180 s): Klávesnice je připojena k dříve spárovanému přijímači. 5 Kontrolky zařízení Bluetooth
- Svítí bíle (5 s): Připojení nebo opětovné připojení klávesnice proběhlo úspěšně. Pomalu bliká bíle (180 s): Je vybrán kanál Bluetooth a klávesnice je v režimu párování. Dvakrát bíle blikne a zhasne (180 s): Klávesnice se připojuje k dříve
- spárovanému zařízení. **6** Indikátor napájení Svítí bíle (5 s): Klávesnice je zapnutá. Pomalu bliká oranžově: Baterie jsou vybité. Vyměňte baterie.
- **<sup>3</sup>** Kontrolka přijímače Pomalu bliká bíle (180 s): Přijímač je v režimu párování. Svítí bíle (5 s): Klávesnice je připojena k přijímači.
- **[''"). POZNÁMKA:** Když se klávesnice nepoužívá, vypněte ji, abyste prodloužili dobu provozu na baterii.

## **ČESKY**

Připojte klávesnici k jednomu počítači pomocí přijímače a až ke dvěma počítačům pomocí Bluetooth.

Klávesnice nabízí omezenou podporu pro zařízení se systémy Mac OS a Chrome. Chcete-li ručně změnit operační systém klávesnice, stiskněte a po dobu delší než 3 sekundy podržte následující klávesy: • Windows: FN + šipka doleva • Chrome: FN + šipka dolů • Mac OS: FN + šipka doprava

## Popis součástí

Receiver zu koppeln. **3** Bluetooth-Tasten

**6** Bluetooth-LED Leuchtet weiß (5 Sek.): Die Tastaturverbindung oder die Neuverbindung war erfolgreich. Blinkt langsam weiß (180 Sek.): Der Bluetooth-Kanal ist derzeit ausgewählt, und die Tastatur ist im Kopplungsmodus. Zweimal weißes Blinken und Pause (180Sek.): Die Tastatur wird wieder mit einem zuvor gekoppelten Gerät verbunden.

**6** Betriebsanzeige Leuchtet weiß (5 Sek.): Die Tastatur ist eingeschaltet. Blinkt langsam gelb: Die Akkus sind fast leer. Setzen Sie geladene

Akkus ein. **<sup>3</sup>** Receiver-LED

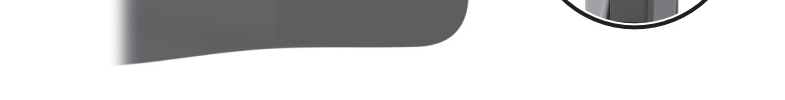

**3A**  $\overrightarrow{C}$ 

# **D A N S K**

**1** Teclas programables Para cambiar las funciones predeterminadas, utilice HP Accessory Center. **2** Tecla del receptor Mantenga presionada durante 2 segundos para emparejar el teclado

mediante el receptor. <sup>3</sup> Teclas de Bluetooth

Cambie las baterías. **<sup>3</sup>** Indicador luminoso del receptor

1 Προγραμματιζόμενα πλήκτρα 2 Πλήκτρο δέκτη **3** Πλήκτρα Bluetooth

# **D E U T S C H**

Schließen Sie die Tastatur über den Receiver an einen Computer und über Bluetooth an bis zu zwei Computer an.

Verwenden Sie die Software, um die Tasten auf der Tastatur zu programmieren. Wenn die Software nicht automatisch heruntergeladen wird, öffnen Sie auf Ihrem Computer den Microsoft Store. Suchen Sie nach HP Accessory Center und laden Sie dann die App herunter.

Die Tastatur bietet begrenzte Unterstützung für Mac OS- und Chrome-Geräte. Um das Tastatur-Betriebssystem manuell zu ändern, halten Sie die folgenden Tasten mindestens 3 Sekunden gedrückt: • Windows: FN + nach-links-Taste • Chrome: FN + nach-unten-Taste

Pour programmer les touches du clavier, utilisez le logiciel. Si le logiciel ne se télécharge pas automatiquement, ouvrez Microsoft Store sur votre ordinateur. Recherchez HP Accessory Center, puis téléchargez l'application.

### • Mac OS: FN + nach-rechts-Taste Komponentenbeschreibung

**1** Programmierbare Tasten

### Verwenden Sie HP Accessory Center, um die Standardfunktionen zu ändern. **2** Receiver-Taste Drücken und halten Sie die Taste für 2 s, um die Tastatur über den

Appuyez pour sélectionner le premier ou le deuxième canal Bluetooth. Appuyez et maintenez enfoncé pendant 2 secondes pour connecter le clavier via Bluetooth. **4** Voyant du récepteur du clavier

Drücken Sie diese Tasten, um den ersten oder zweiten Bluetooth Kanal auszuwählen. Drücken und halten Sie die Taste für 2 s, um die Tastatur über Bluetooth zu koppeln. **4** Receiver-LED Leuchtet weiß (5 Sek.): Dass die Tastatur mit dem Computer verbunden ist. Blinkt langsam weiß (180 Sek.): Die Tastatur ist im Kopplungsmodus. Zweimal weißes Blinken und Pause (180 Sek.): Die Tastatur wird wieder mit einem zuvor gekoppelten Receiver verbunden.

> **<sup>3</sup>** Voyant du récepteur Clignotement lent blanc (180 s) : le récepteur est en mode de couplage.

Blinkt langsam weiß (180 Sek.): Der Receiver ist im Kopplungsmodus. Leuchtet weiß (5 Sek.): Die Tastatur ist mit dem Receiver verbunden.

¨<sub>■</sub>). HINWEIS: Um die Akkulaufzeit zu verlängern, schalten Sie die  $\Box$  Tastatur aus, wenn Sie es nicht verwenden.

- **1** Programibilne tipke Da biste promijenili zadane funkcije, upotrijebite HP Accessory Center.
- **2** Tipka prijamnika Pritisnite i držite 2 s da biste tipkovnicu uparili pomoću prijamnika.
- **3** Tipke Bluetooth Pritisnite da biste odabrali prvi ili drugi Bluetooth kanal. Pritisnite i
- držite 2 s da biste tipkovnicu uparili pomoću Bluetooth tehnologije.
- 4 Žaruljica prijamnika tipkovnice

## **E S P A Ñ O L**

Conecte el teclado a un equipo utilizando el receptor y hasta dos equipos mediante Bluetooth.

- Slut tastaturet til én computer ved hjælp af modtageren og til op til to computere via Bluetooth.
- Brug softwaren til at programmere tastaturtasterne. Hvis softwaren ikke downloades automatisk, skal du åbne Microsoft Store på din computer. Søg efter HP Accessory Center, og download derefter appen. Tastaturet giver begrænset understøttelse til macOS- og Chrome-enheder.
- Du kan ændre tastaturets operativsystem manuelt ved at holde følgende taster nede i mere end tre sekunder: • Windows: fn + venstre pil
- Chrome: fn + pil ned • macOS: fn + højre pil
- Beskrivelse af komponenter **1** Programmerbare taster
- Hvis du vil ændre standardfunktionerne, skal du bruge HP Accessory Center. **2** Tast for modtageren Hold tasten nede i 2 sekunder for at parre tastaturet ved hjælp af
- modtageren. <sup>3</sup> Bluetooth-taster Tryk for at vælge den første eller anden Bluetooth-kanal. Hold tasten nede i 2 sekunder for at parre ved hjælp af Bluetooth.
- **4** Tastaturmodtagerens lysdiode Lyser hvidt (5 sekunder): Tastaturet er sluttet til computeren. Blinker langsomt hvidt (180 sekunder): Tastaturet er i parringstilstand. To hvide blink og en pause (180 sekunder): Tastaturet er sluttet til en tidligere parret modtager.
- **6** Bluetooth-lysdioder Lyser hvidt (5 sekunder): Tastaturforbindelsen eller genoprettelsen af forbindelsen er gennemført. Blinker langsomt hvidt (180 sekunder): Bluetooth-kanalen er valgt, og tastaturet er i parringstilstand. To hvide blink og en pause (180 sekunder): Tastaturet opretter
- forbindelse til en tidligere parret enhed. **6** Lysdiode for strøm Lyser hvidt (5 sekunder): Tastaturet er tændt. Blinker langsomt gult: Batterierne er ved at løbe tør. Udskift batterierne.
- **<sup>3</sup>** Lysdiode for modtager Blinker langsomt hvidt (180 sekunder): Modtageren er i parringstilstand. Lyser hvidt (5 sekunder): Tastaturet er forbundet med modtageren. [ $\equiv$ ]. BEMÆRK: Du kan forlænge batteriets levetid ved at slukke for
- $\Box$  tastaturet, hvis du ikke bruger det.
- - είναι ενεργοποιημένο.
	- μπαταριών είναι χαμηλό. Αντικαταστήστε τις μπαταρίες.
	- Αναβοσβήνει αργά με λευκό χρώμα (180 δευτερόλεπτα): Ο δέκτης είναι σε λειτουργία σύζευξης.

Para programar las teclas del teclado, use el software. Si el software no se descarga de forma automática en su equipo, abra Microsoft Store. Busque HP Accessory Center y luego descargue la aplicación.

El teclado ofrece compatibilidad limitada con dispositivos Mac OS y Chrome. Para cambiar manualmente el sistema operativo del teclado, mantenga presionadas las siguientes teclas durante más de 3 segundos: • Windows: FN + flecha hacia la izquierda • Chrome: FN + flecha hacia abajo • Mac OS: FN + flecha hacia la derecha

# Descripción de los componentes

Presione para seleccionar el primer o segundo canal de Bluetooth. Mantenga presionada durante 2 segundos para emparejar el teclado

mediante Bluetooth.

4 Indicador luminoso del receptor del teclado

**6** Indicadores luminosos de Bluetooth

Blanco fijo (5 s): el teclado está conectado al equipo. Parpadeo lento en blanco (180 s): el teclado está en modo de

emparejamiento.

Dos parpadeos en blanco y una pausa (180 s): el teclado se está

conectando a un receptor emparejado anteriormente.

Blanco fijo (5 s): la conexión o la reconexión del teclado se ha

realizado correctamente.

Parpadeo lento en blanco (180 s): el canal de Bluetooth está seleccionado y el teclado está en modo de emparejamiento. Dos parpadeos en blanco y una pausa (180 s): el teclado se está conectando a un dispositivo emparejado anteriormente.

6 Indicador luminoso de inicio/apagado Blanco fijo (5 s): el teclado está activado.

Parpadeo lento en ámbar: la carga de las baterías está baja.

Parpadeo lento en blanco (180 s): el receptor está en modo de

["E"]. NOTA: Para aumentar la duración de la batería, apague el teclado

**3** Bluetooth пернелері Бірінші немесе екінші Bluetooth арнасын таңдау үшін басыңыз. Bluetooth көмегімен пернетақтаны жұптастыру үшін түймені 2 с басып тұрыңыз.

emparejamiento.

Blanco fijo (5 s): el teclado está conectado al receptor.

cuando no esté en uso.

 **Ε Λ Λ Η Ν Ι Κ Α** 

Συνδέστε το πληκτρολόγιο σε έναν υπολογιστή χρησιμοποιώντας τον

### **6** Bluetooth индикаторлары Ақ түспен тұрақты жанады (5 с): пернетақта сәтті қосылды немесе қайта қосылды. Ақ түспен баяу жыпылықтайды (180 с): Bluetooth арнасы қазір таңдалған және пернетақта жұптасу күйінде.

δέκτη και σε έως δύο υπολογιστές μέσω Bluetooth.

[<del>'''']</del>). ECKEPTПЕ: батареяны пайдалану мерзімін ұзарту үшін, пайдаланбаған кезде Bluetooth мүмкіндігін өшіріңіз.

Για να προγραμματίσετε τα πλήκτρα του πληκτρολογίου, χρησιμοποιήστε το λογισμικό. Εάν δεν πραγματοποιηθεί αυτόματη λήψη του λογισμικού, ανοίξτε στον υπολογιστή σας το Microsoft Store. Αναζητήστε το HP Accessory Center και, στη συνέχεια, πραγματοποιήστε λήψη της εφαρμογής. Το πληκτρολόγιο παρέχει περιορισμένη υποστήριξη για συσκευές Mac OS και Chrome. Για να αλλάξετε μη αυτόματα το λειτουργικό σύστημα του πληκτρολογίου, κρατήστε πατημένα τα παρακάτω πλήκτρα για

περισσότερο από 3 δευτερόλεπτα: • Windows: FN + αριστερό βέλος • Chrome: FN + κάτω βέλος • Mac OS FN + δεξί βέλος

**1** Programmējami taustiņi Lai mainītu noklusējuma funkcijas, izmantojiet HP Accessory Center.

Περιγραφή στοιχείων

Για να αλλάξετε τις προεπιλεγμένες λειτουργίες, χρησιμοποιήστε το HP Accessory Center. Πατήστε το παρατεταμένα για 2 δευτερόλεπτα για σύζευξη του πληκτρολογίου χρησιμοποιώντας το δέκτη.

Πατήστε τα για να επιλέξετε το πρώτο ή το δεύτερο κανάλι

- **2** Uztvērēja taustiņš
- Nospiediet un turiet 2 sekundes, lai savienotu pārī tastatūru, izmantojot uztvērēju.
	- **3** Bluetooth taustiņi Nospiediet, lai atlasītu pirmo vai otro Bluetooth kanālu. Nospiediet un turiet 2 sekundes, lai savienotu pārī tastatūru, izmantojot Bluetooth.
		-
	- 4 Tastatūras uztvērēja indikators Nepārtraukti deg baltā krāsā (5 s): tastatūra ir pievienota datoram. Lēni mirgo baltā krāsā (180 s): tastatūra darbojas pārī savienošanas režīmā. Divreiz mirgo baltā krāsā un nodziest (180 s): tastatūra izveido
- savienojumu ar iepriekš pārī savienotu uztvērēju. **6** Bluetooth indikatori Nepārtraukti deg baltā krāsā (5 s): tastatūras savienojums vai

# παραμένει συνδεδεμένο στον υπολογιστή.

- **6** Barošanas indikators Nepārtraukti deg baltā krāsā (5 s): tastatūra ir ieslēgta. Lēni mirgo dzeltenā krāsā: baterijām ir zems uzlādes līmenis. Nomainiet baterijas.
- 7 Uztvērēja indikators Lēni mirgo baltā krāsā (180 s): Uztvērējs darbojas pārī savienošanas režīmā.
- Nepārtraukti deg baltā krāsā (5 s): tastatūra ir savienota ar uztvērēju. PIEZĪME. Lai paildzinātu akumulatora kalpošanas laiku, izslēdziet tastatūru, kad tā netiek lietota.

- Prijunkite klaviatūrą prie vieno kompiuterio naudodami imtuvą ir iki dviejų kompiuterių per "Bluetooth".
- Klaviatūros klavišus programuokite naudodami programinę įrangą. Jei programinė įranga neatsiunčiama automatiškai, savo kompiuteryje atidarykite Microsoft Store. Raskite HP Accessory Center ir atsisiųskite programą.
- Klaviatūra palaiko tik kai kuriuos "Mac OS" ir "Chrome" įrenginius. Norėdami rankiniu būdu pakeisti klaviatūros operacinę sistemą, palaikykite nuspaudę šiuos klavišus ilgiau nei 3 sekundes:
- "Windows": fn + rodyklė į kairę • "Chrome": fn + rodyklė žemyn
- "Mac OS": fn + rodyklė į dešinę

- (180 δευτερόλεπτα): Το πληκτρολόγιο συνδέεται με ένα δέκτη με Ανάβει σταθερά με λευκό χρώμα (5 δευτερόλεπτα): Η σύνδεση ή η επανασύνδεση του πληκτρολογίου ήταν επιτυχής.
- 
- Bluetooth. Πατήστε το παρατεταμένα για 2 δευτερόλεπτα για σύζευξη του πληκτρολογίου χρησιμοποιώντας Bluetooth. 4 Φωτεινή ένδειξη δέκτη πληκτρολογίου Ανάβει σταθερά με λευκό χρώμα (5 δευτερόλεπτα): Το πληκτρολόγιο
- Αναβοσβήνει αργά με λευκό χρώμα (180 δευτερόλεπτα): Το πληκτρολόγιο είναι σε λειτουργία σύζευξης. Αναβοσβήνει δύο φορές με λευκό χρώμα και σταματά
- τον οποίο έχει συζευχθεί προηγουμένως. 5 Φωτεινές ενδείξεις Bluetooth
- Αναβοσβήνει αργά με λευκό χρώμα (180 δευτερόλεπτα): Το κανάλι Bluetooth είναι επιλεγμένο και το πληκτρολόγιο είναι σε λειτουργία σύζευξης. Αναβοσβήνει δύο φορές με λευκό χρώμα και σταματά (180 δευτερόλεπτα): Το πληκτρολόγιο συνδέεται με μια συσκευή με
- 
- 
- Αναβοσβήνει αργά με πορτοκαλί χρώμα: Το επίπεδο φόρτισης των
- 7 Φωτεινή ένδειξη δέκτη
- 

# την οποία έχει συζευχθεί προηγουμένως.

6 Φωτεινή ένδειξη λειτουργίας Ανάβει σταθερά με λευκό χρώμα (5 δευτερόλεπτα): Το πληκτρολόγιο

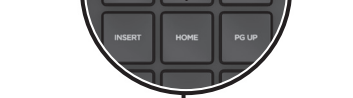

# Šviečia baltai (5 sek.): klaviatūra įjungta. **<sup>7</sup>** Imtuvo lemputė

Ανάβει σταθερά με λευκό χρώμα (5 δευτερόλεπτα): Το πληκτρολόγιο

- **1** Programuojami klavišai
- Kad pakeistumėte numatytąsias funkcijas, naudokite "HP Accessory Center". **2** Imtuvo klavišas
- Paspauskite ir palaikykite 2 sek., kad susietumėte klaviatūrą naudodami imtuvą.
- **3** "Bluetooth" klavišas Paspauskite, kad pasirinktumėte pirmąjį arba antrąjį "Bluetooth" kanalą. Paspauskite ir palaikykite 2 sek., kad susietumėte klaviatūrą naudodami "Bluetooth".
- 4 Klaviatūros imtuvo lemputė Šviečia baltai (5 sek.): klaviatūra prijungta prie kompiuterio. Lėtai mirksi baltai (180 sek.): įjungtas klaviatūros siejimo režimas. Du mirktelėjimai balta spalva ir pauzė (180 sek.): klaviatūra iš naujo jungiama prie anksčiau susieto imtuvo.
- **6** "Bluetooth" lemputės Šviečia baltai (5 sek.): klaviatūra prijungta arba pakartotinis prisijungimas atliktas sėkmingai. Lėtai mirksi baltai (180 sek.): "Bluetooth" kanalas pasirinktas, o klaviatūra veikia siejimo režimu. Du mirktelėjimai balta spalva ir pauzė (180 sek.): klaviatūra iš naujo
- jungiama prie anksčiau susieto įrenginio. 6 Energijos tiekimo lemputė
	- Lėtai mirksi geltona spalva: baterijos senka. Pakeiskite baterijas.
- Lėtai mirksi baltai (180 sek.): imtuvas veikia siejimo režimu.
- PASTABA: kad akumuliatoriaus energijos užtektų kuo ilgiau, jei

είναι συνδεδεμένο στον δέκτη.

ΣΗΜΕΙΩΣΗ: Για να επεκτείνετε τη διάρκεια της μπαταρίας, απενεργοποιείτε το πληκτρολόγιο όταν δεν το χρησιμοποιείτε.

# **F R A N Ç A I S**

Connectez le clavier à un ordinateur à l'aide du récepteur et jusqu'à deux ordinateurs via Bluetooth.

Components description **1** Programmable keys

**2** Receiver key

**3** Bluetooth keys

**6** Bluetooth lights

Le clavier offre une compatibilité limitée avec les appareils Mac OS et Chrome. Pour modifier manuellement le système d'exploitation du clavier, appuyez sur les touches suivantes pendant plus de 3 secondes : • Windows : FN + flèche gauche • Chrome : FN + flèche du bas • Mac OS : FN + flèche droite

Slowly blinking white (180 s): The receiver is in pairing mode. Solid white (5 s): The keyboard is connected to the receiver. NOTE: To extend battery life, turn off the keyboard when not in use.

### Description des composants

**1** Touches programmables Pour modifier les fonctions par défaut, utilisez HP Accessory Center. <sup>2</sup> Touche récepteur

لبرمجة مفاتيح لوحة المفاتيح، استخدم البرنامج. إذا لم يتم تنزيل البرنامج تلقائيًا، فافتح Microsoft Store. ابحث عن HP Accessory Center، ثم قم بتنزيل<br>التعام بتعالم

تقدم لوحة المفاتيح دعما محدودا لأجهزة Mac OS وChrome. لتغيير نظام تشغيل لوحة المفاتيح يدويا، اضغط باستمرار على المفاتيح التالية لأكثر من 3 ثوان:

لتغيير الوظائف الافتراضية، استخدم HP Accessory Center.

Appuyez et maintenez enfoncé pendant 2 secondes pour associer le clavier à l'aide du récepteur.

# <sup>3</sup> Touches Bluetooth

الاستقبال والإرسال. 3 مفاتيح البلوتوث

إلقران لوحة المفاتيح باستخدام Bluetooth. ضوء جهاز الاستقبال والإرسال للوحة المفاتيح  $\bullet$ 

متصلة بجهاز استقبال مقترن سابقا

المفاتيح تعمل في وضع الاقتران.

ضوء جهاز الاستقبال والإرسال  $\bullet$ 

Blanc fixe (5 s) : le clavier est connecté à l'ordinateur. Clignotement lent blanc (180 s) : le clavier est en mode de couplage. Deux clignotements blancs et pause (180 s) : le clavier se connecte à un récepteur préalablement associé.

### **6** Voyants Bluetooth

Blanc fixe (5 s) : le clavier a été connecté ou reconnecté avec succès. Clignotement lent blanc (180 s) : le canal Bluetooth est sélectionné et le clavier est en mode de couplage. Deux clignotements blancs et pause (180 s) : le clavier se connecte à un appareil préalablement associé.

أبيض وامض ببطء (180 ثانية): جهاز الاستقبال والإرسال في وضع الإقران. بيض ثابت (5ثانية): لوحة المفاتيح متصلة بجهاز الإرسال والاستقبال مالحظة: إلطالة عمر البطارية، أوقف تشغيل لوحة المفاتيح عند عدم 6 Voyant d'alimentation Blanc fixe (5 s) : le clavier est activé. Clignotement lent orange : les piles sont faibles. Remplacez les piles.

Blanc fixe (5 s) : le clavier est connecté au récepteur.

Keterangan komponen **1** Tombol terprogram REMARQUE : Pour prolonger la durée de vie de la batterie, éteignez le clavier lorsque vous ne l'utilisez pas.

### **HRVATSKI**

melalui receiver. <sup>3</sup> Tombol Bluetooth Tipkovnicu povežite pomoću prijamnika s jednim računalom, a najviše s dva računala putem Bluetooth veze.

Da biste programirali tipke na tipkovnici, upotrijebite softver. Ako se softver

ne preuzme automatski, na računalu otvorite Microsoft Store. Potražite HP Accessory Center, a zatim preuzmite aplikaciju. Tipkovnica nudi ograničenu podršku za uređaje sa sustavom Mac OS i Chrome. Da biste ručno promijenili operativni sustav tipkovnice,

**<sup>3</sup>** Lampu receiver Berkedip putih dengan lambat (180 detik): Receiver dalam mode penyambungan. Putih tidak berkedip (5 detik): Keyboard tersambung ke receiver.

držite sljedeće tipke dulje od 3 sekunde: • Windows: FN + strelica ulijevo • Chrome: FN + strelica prema dolje • Mac OS: FN + strelica udesno

"E) CATATAN: Untuk memperpanjang masa pakai baterai, nonaktifkan keyboard jika tidak sedang digunakan.

PRINTER: Replace this box with Printed- In (PI) Statement(s) as per spec. OTE: This box is simply a placeholder. PI Statement(s) do <mark>n</mark> ave to fit inside the box but should be placed in this area.

### Opis komponenti

- Svijetli bijelo (5 s): tipkovnica je povezana s računalom. Polagano trepće u bijeloj boji (180 s): tipkovnica je u načinu rada za uparivanje. Dva treptaja u bijeloj boji i pauza (180 s): tipkovnica se ponovno
	- povezuje s prethodno uparenim prijamnikom. **6** Žaruljice za Bluetooth Svijetli bijelo (5 s): povezivanje ili ponovno povezivanje tipkovnice bilo je uspješno. Polagano trepće u bijeloj boji (180 s): Bluetooth kanal je odabran, a tipkovnica je u načinu rada za uparivanje.
	- Dva treptaja u bijeloj boji i pauza (180 s): tipkovnica se povezuje s prethodno uparenim uređajem. 6 Žaruljica napajanja Svijetli bijelo (5 s): tipkovnica je uključena.
	- Polagano trepće u žutoj boji: baterije su slabe. Zamijenite baterije. 7 Žaruljica prijamnika
	- Polagano trepće u bijeloj boji (180 s): prijamnik je u načinu rada za uparivanje. Svijetli bijelo (5 s): tipkovnica je povezana s prijamnikom.
	- NAPOMENA: da biste produljili vijek trajanja baterije, isključite tipkovnicu dok je ne koristite.

# **ITALIANO**

Connettere la tastiera a un computer utilizzando il ricevitore e a un massimo di due computer tramite Bluetooth.

- Per programmare i tasti della tastiera, utilizzare il software. Se il software non viene scaricato automaticamente, aprire Microsoft Store sul computer in uso. Cercare HP Accessory Center, quindi scaricare l'applicazione.
- La tastiera offre un supporto limitato per i dispositivi Mac OS e Chrome. Per cambiare manualmente il sistema operativo della tastiera, tenere premuti per almeno 3 secondi i seguenti tasti:
- Windows: FN + freccia sinistra • Chrome: FN + freccia giù • Mac OS: FN + freccia destra
- Descrizione dei componenti
	- **1** Tasti programmabili Per modificare le funzioni predefinite, utilizzare HP Accessory Center.
	- **2** Tasto del ricevitore Tenere premuto il tasto per 2 secondi per abbinare la tastiera
	- utilizzando il ricevitore. **3** Tasti Bluetooth Premere i tasti per selezionare il primo o il secondo canale Bluetooth. Tenere premuti i tasti per 2 secondi per abbinare la tastiera
	- utilizzando Bluetooth. **4** Spia del ricevitore della tastiera Bianca fissa (5 secondi): la tastiera è connessa al computer. Bianca lampeggiante lentamente (180 secondi): la tastiera è nella modalità di abbinamento. Due lampeggi bianchi e una pausa (180 secondi): la tastiera si sta
	- connettendo a un ricevitore abbinato in precedenza. **6** Spie Bluetooth Bianca fissa (5 secondi): la connessione o la riconnessione della tastiera è riuscita. Bianca lampeggiante lentamente (180 secondi): il canale Bluetooth è stato selezionato e la tastiera è nella modalità di abbinamento. Due lampeggi bianchi e una pausa (180 secondi): la tastiera si sta
	- connettendo a un dispositivo abbinato in precedenza. **6** Spia di alimentazione Bianca fissa (5 secondi): la tastiera è accesa. Gialla lampeggiante lentamente: le batterie sono in esaurimento. Sostituire le batterie.
	- **<sup>3</sup>** Spia del ricevitore Bianca lampeggiante lentamente (180 secondi): il ricevitore è nella modalità di abbinamento. Bianca fissa (5 secondi): la tastiera è connessa al ricevitore.
	- [ $\equiv$ ] NOTA: per prolungare la durata della batteria, disattivare la tastiera quando non è in uso.

# **Қ А З А Қ Ш А**

Пернетақтаны бір компьютерге ресивер көмегімен, ал ең көбі екі компьютерге Bluetooth арқылы қосыңыз.

Пернетақта пернелерін бағдарламалық құрал арқылы бағдарламалаңыз. Бағдарламалық құрал автоматты түрде жүктеп алынбаса, компьютерде Microsoft Store қолданбасын ашыңыз. HP Accessory Center қолданбасын іздеңіз және оны жүктеп алыңыз.

Пернетақтада Mac OS және Chrome құрылғыларына шектеулі қолдау көрсетіледі. Пернетақтаның операциялық жүйесін қолмен өзгерту үшін келесі пернелерді 3 секундтан артық ұстап тұрыңыз: • Windows: FN + сол жақ көрсеткі

- Chrome: FN + төмен көрсеткі • Mac OS: FN + оң жақ көрсеткі
- Құрамдас бөліктер сипаттамасы
- 1 Бағдарламаланатын пернелер
- Әдепкі функцияларды HP Accessory Center арқылы өзгертуге болады. 2 Қабылдағыш пернесі

Пернетақтаны қабылдағыш арқылы жұптастыру үшін пернені 2 с басып тұрыңыз.

4 Пернетақта қабылдағышының индикаторы Ақ түспен тұрақты жанады (5 с): пернетақта компьютерге қосылды. Ақ түспен баяу жыпылықтайды (180 с): пернетақта жұптасу күйінде. Екі рет ақ түспен жыпылықтап, тоқтата тұрады (180 с): пернетақта бұрын жұпталған қабылдағышқа қосылды.

Екі рет ақ түспен жыпылықтап, тоқтата тұрады (180 с): пернетақта бұрын жұпталған құрылғыға қайта қосылуда. 6 Қуат индикаторы

Ақ түспен тұрақты жанады (5 с): пернетақта қосулы. Сары түспен баяу жыпылықтайды: батареялар заряды аз. Батареяларды ауыстырыңыз.

7 Қабылдағыш индикаторы Ақ түспен баяу жыпылықтайды (180 с): қабылдағыш жұптасу

күйінде. Ақ түспен тұрақты жанады (5 с): пернетақта қабылдағышқа қосылған.

# **L A T V I S K I**

Pievienojiet tastatūru vienam datoram, izmantojot uztvērēju, un ne vairāk kā diviem datoriem, lietojot Bluetooth.

Lai ieprogrammētu tastatūras taustiņus, izmantojiet programmatūru. Ja programmatūra neveic automātisku lejupielādi, datorā atveriet Microsoft Store. Meklēšanas logā ierakstiet HP Accessory Center un pēc tam lejupielādējiet lietotni.

Tastatūra piedāvā ierobežotu atbalstu Mac OS un Chrome ierīcēm. Lai manuāli mainītu tastatūras operētājsistēmu, vismaz 3 sekundes turiet nospiestus šādus taustiņus:

• Windows: FN+pa kreisi vērstā bultiņa • Chrome: FN+lejupvērstā bultiņa

• Mac OS: FN+pa labi vērstā bultiņa

# Komponentu apraksts

atkārtota savienošana bija sekmīga. Lēni mirgo baltā krāsā (180 s): Bluetooth kanāls ir atlasīts, un tastatūra ir pārī savienošanas režīmā. Divreiz mirgo baltā krāsā un nodziest (180 s): tastatūra izveido savienojumu ar iepriekš pārī savienotu ierīci.

# **L I E T U V I Š K A I**

# Komponentų aprašas

- Šviečia baltai (5 sek.): klaviatūra prijungta prie imtuvo.
- klaviatūros nenaudojate, ją išjunkite.

 **E N G L I S H** 

Connect the keyboard to one computer using the receiver and up to two

0 28 0

ASDFGHJKLIT

**EXCVBNMSSSION** 

 $\bullet$   $\bullet$   $\bullet$   $\bullet$ 

 $\frac{4}{4}$  5 6

 $\frac{1}{\cos \theta}$   $\frac{2}{4}$   $\frac{3}{\sin \theta}$  $\frac{0}{2}$ 

computers via Bluetooth®.

 $\mathbf{F} = \mathbf{F}$ 

 $\ddot{\bm{\theta}}$ 

To program the keyboard keys, use the software. If the software does not download automatically, on your computer, open Microsoft Store. Search

The keyboard offers limited support for Mac OS and Chrome devices. To manually change the keyboard operating system, hold down the following

keys for more than 3 seconds: • Windows®: FN + left arrow • Chrome: FN + down arrow • Mac OS: FN + right arrow

To change the default functions, use HP Accessory Center.

Press and hold for 2 s to pair the keyboard using the receiver.

Press to select the first or second Bluetooth channel. Press and hold

for HP Accessory Center, and then download the app.

for 2 s to pair the keyboard using Bluetooth.

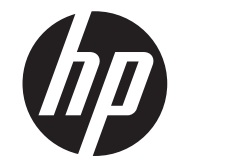

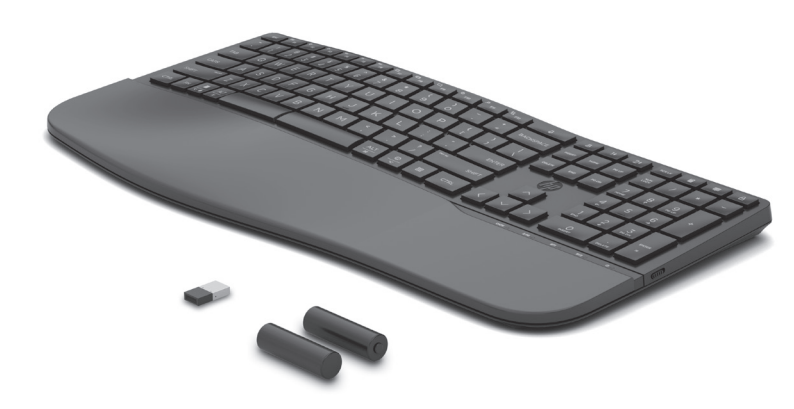

Solid white (5 s): The keyboard is connected to the computer. Slowly blinking white (180 s): The keyboard is in pairing mode. Two white blinks and a pause (180 s): The keyboard is connected to a

previously paired receiver.

Solid white (5 s): The keyboard connection or reconnection was

successful.

**6** Power light

**2** Receiver light

**4** Keyboard receiver light

Slowly blinking white (180 s): The Bluetooth channel is selected, and

the keyboard is in pairing mode.

Two white blinks and a pause (180 s): The keyboard is connecting to a

previously paired device.

Solid white (5 s): The keyboard is on.

Slowly blinking amber: The batteries are low. Replace the batteries.

وبجهازي كمبيوتر بواسطة تقنية Bluetooth.

• Windows: FN + سهم إلى اليسار • Chrome: FN + سهم إلى الأسفل • OS Mac: FN + سهم إلى اليمين

التطبيق (البرنامج).

وصف المكوِّنات

الإقران.

1 المفاتيح القابلة للبرمجة

2 مفتاح جهاز االستقبال واإلرسال

اضغط باستمرار لمدة 2 ثانية إلقران لوحة المفاتيح باستخدام جهاز

بيض ثابت (5 ثانية): لوحة المفاتيح متصلة بجهاز الكمبيوتر. بيض وامض ببطء (180 ثانية): يتم تشغيل لوحة المفاتيح في وضع

اضغط لتحديد قناة Bluetooth الأولى أو الثانية. اضغط طويلا لمدة 2 ثانية

اثنان يومضان بلون أبيض، ويتوقفانٍ مؤقتا (180 ثانية): لوحة المفاتيح

بيض ثابت (5 ثانية): نجحت عملية الاتصال بلوحة المفاتيح أو إعادة

أبيض وامض ببطء (180 ثانية): تم تحديد قناة الــ Bluetooth، ولوحة

اثنان يومضان بلون أبيض، ويتوقفان مؤقتا (180 ثِانية): يجري الآن

كهرماني وامض ببطء: البطاريات ضعيفة. استبدل البطاريات.

5 أضواء Bluetooth

لاتصال بها.

6 مصباح الطاقة

استخدامها.

Sambungkan keyboard ke satu komputer dengan menggunakan receiver

dan maksimal dua komputer melalui Bluetooth.

Untuk memprogram tombol keyboard, gunakan perangkat lunak.

Jika perangkat lunak tidak terunduh secara otomatis, pada komputer Anda, buka Microsoft Store. Cari HP Accessory Center, lalu unduh aplikasinya. Keyboard ini menawarkan dukungan terbatas untuk perangkat Mac OS dan Chrome. Untuk mengubah sistem operasi keyboard secara manual,

tahan tombol berikut selama lebih dari 3 detik:

• Windows: FN + panah kiri • Chrome: FN + panah bawah • Mac OS: FN + panah kanan

Untuk mengubah fungsi default, gunakan HP Accessory Center.

Tekan dan tahan selama 2 detik untuk menyambungkan keyboard

Tekan untuk memilih saluran Bluetooth pertama atau kedua. Tekan dan tahan selama 2 detik untuk menyambungkan keyboard melalui Bluetooth.

Putih tidak berkedip (5 detik): Keyboard tersambung ke komputer. Berkedip putih dengan lambat (180 detik): Keyboard dalam mode

penyambungan.

**5** Lampu Bluetooth

**6** Lampu daya

**4** Lampu receiver keyboard

Berkedip putih dua kali dan jeda (180 detik): Keyboard tersambung ke

receiver yang sebelumnya tersambung.

Putih tidak berkedip (5 detik): Penyambungan atau penyambungan

kembali keyboard berhasil.

**2** Kunci receiver

**BAHASA INDONESIA** 

توصيل لوحة المفاتيح بجهاز كان مقترنًا بها سابقًا.

بيض ثّابت (5 ثانية): لوحة المفاتيح قيد التشغيل.

Berkedip putih dengan lambat (180 detik): Saluran Bluetooth dipilih,

dan keyboard dalam mode penyambungan.

Berkedip putih dua kali dan jeda (180 detik): Keyboard menyambungkan ke perangkat yang sebelumnya tersambung.

Putih tidak berkedip (5 detik): Keyboard menyala.

Berkedip kuning tua dengan lambat: Daya baterai lemah. Ganti baterai.

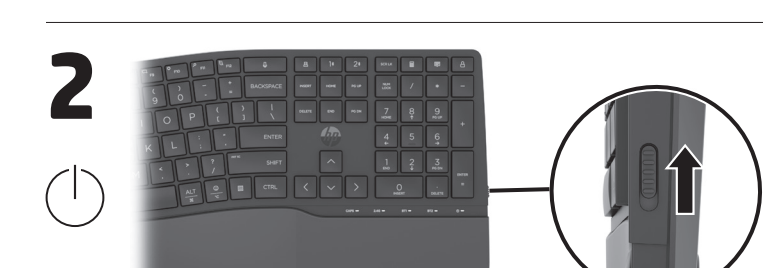

# **БЪЛГАРСКИ**

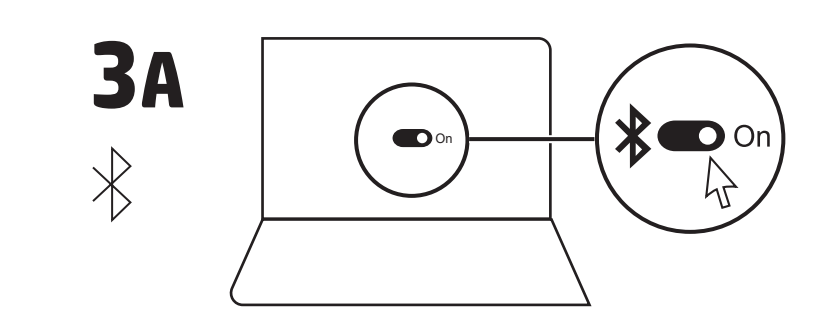

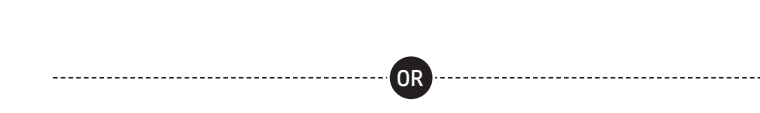

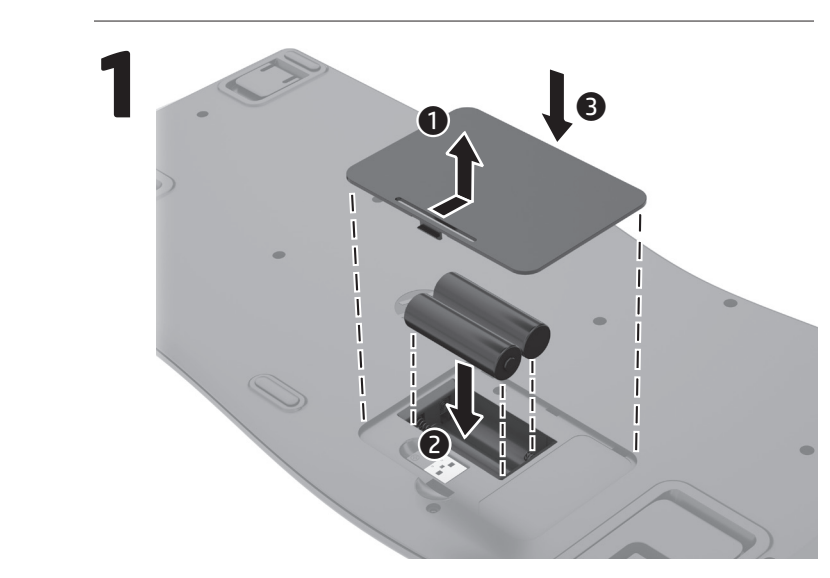

**3B**

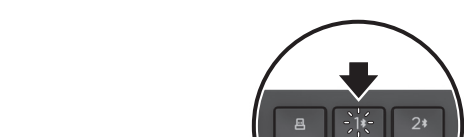

**2** Klávesa přijímače Chcete-li spárovat klávesnici pomocí přijímače, stiskněte a podržte po dobu 2 s. **عربية** ِصل لوحة المفاتيح بكمبيوتر واحد باستخدام جهاز الاستقبال والإرسال

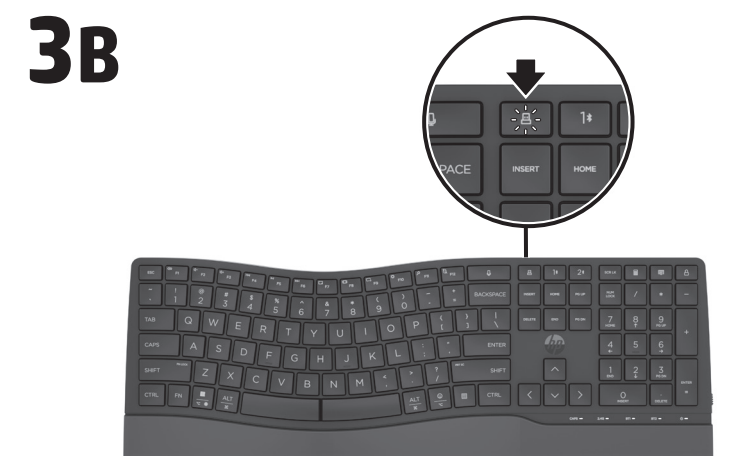

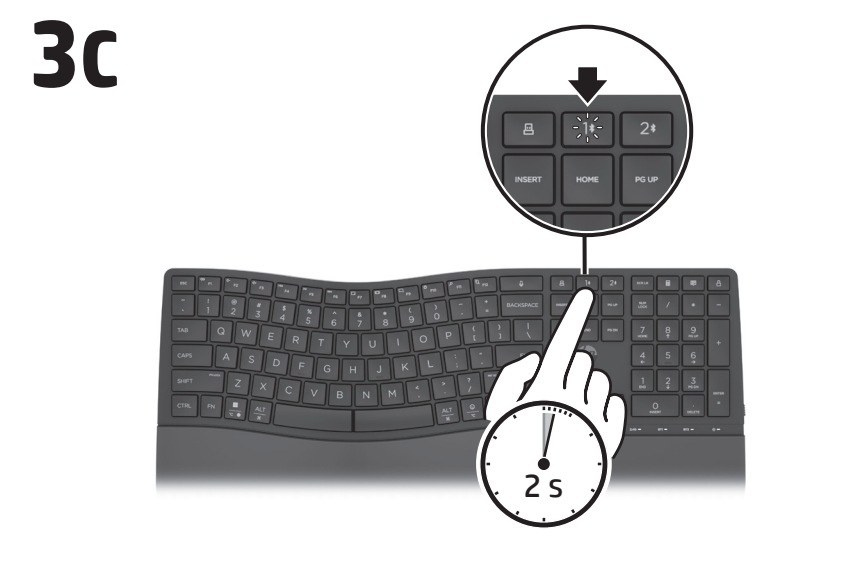

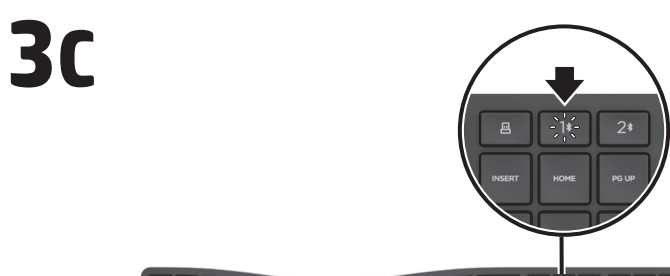

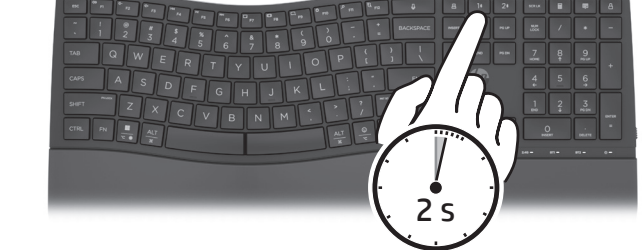

1 s

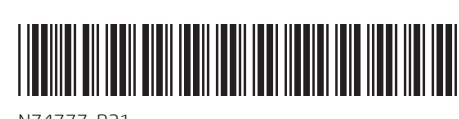

N74777-B21

# **M AGYA R**

A billentyűzetet a vevőegység használatával egy számítógéphez, Bluetooth-kapcsolaton keresztül pedig legfeljebb két számítógéphez csatlakoztathatja.

A billentyűzet billentyűinek programozásához használja a szoftvert. Ha a szoftver nem töltődik le automatikusan, nyissa meg a Microsoft Store áruházat a számítógépen. Keressen rá a HP Accessory Center kifejezésre, majd töltse le az alkalmazást.

A billentyűzet korlátozott támogatást nyújt Mac OS és Chrome eszközökhöz. A billentyűzet operációs rendszerének kézi módosításához tartsa lenyomva a következő billentyűket legalább 3 másodpercig: • Windows: FN + balra nyíl

- Chrome: FN + lefelé nyíl
- Mac OS: FN + jobbra nyíl

# Részegységek leírása

- **1** Programozható billentyűk Az alapértelmezett funkciók módosításához használja a HP Accessory Center.
- 2 Vevőegység billentyűje Nyomja meg és tartsa lenyomva 2 másodpercig a billentyűzet vevőegység segítségével történő párosításához.
- **3** Bluetooth billentyűk Nyomja meg az első vagy a második Bluetooth-csatorna kiválasztásához. Nyomja meg és tartsa lenyomva 2 másodpercig a billentyűzet Bluetooth-kapcsolaton keresztül történő párosításához.
- 4 Billentyűzet jelzőfénye Fehéren világít (5 mp): A billentyűzet csatlakozik a számítógéphez. Lassan, fehéren villog (180 mp): A billentyűzet párosítási üzemmódban van. Két fehér villogás és egy szünet (180 mp): A billentyűzet csatlakozik
- egy korábban párosított eszközhöz. 5 Bluetooth-jelzőfények
- Fehéren világít (5 mp): A billentyűzet csatlakozása vagy az újracsatlakozása sikerült. Lassan, fehéren villog (180 mp): A Bluetooth-csatorna van kiválasztva, ésa billentyűzet párosítási üzemmódban van.

Gebruik de software om de toetsen van het toetsenbord te programmeren. Als de software niet automatisch wordt gedownload, opent u op uw computer Microsoft Store. Zoek HP Accessory Center en download de app.

Két fehér villogás és egy szünet (180 mp): A billentyűzet csatlakozik egy korábban párosított eszközhöz. 6 Tápellátás-jelzőfény

Fehéren világít (5 mp): A billentyűzet be van kapcsolva. Lassan, borostyánsárgán villog: Az elemek lemerülőben vannak. Cserélje ki az elemeket. **<sup>3</sup>** Vevőegység jelzőfénye Lassan, fehéren villog (180 mp): A vevőegység párosítás üzemmódban van.

Fehéren világít (5 mp): A billentyűzet a vevőegységhez csatlakozik. **["B"], MEGJEGYZÉS:** A lehető leghosszabb elemüzemidő érdekében kapcsolja ki a billentyűzetet, amikor nem használja.

- **1** Programmeerbare toetsen Gebruik HP Accessory Center om de standaardfuncties te wijzigen. **2** Ontvangertoets Houd deze knop 2 sec. lang ingedrukt om het toetsenbord te
- koppelen via de ontvanger. <sup>3</sup> Bluetooth-toetsen Druk hierop om het eerste of tweede Bluetooth-kanaal te selecteren.
- Houd deze knop 2 sec. lang ingedrukt om het toetsenbord te koppelen via Bluetooth. **4** Lampje van de toetsenbordontvanger
- Brandt wit (5 sec.): het toetsenbord is verbonden met de computer. Knippert langzaam wit (180 sec.): het toetsenbord bevindt zich in de koppelingsmodus. Knippert twee keer wit met een pauze (180 sec.): het toetsenbord is verbonden met een eerder gekoppelde ontvanger.
- **6** Bluetooth-lampjes Brandt wit (5 sec.): er is (opnieuw) verbinding gemaakt met het toetsenbord. Knippert langzaam wit (180 sec.): het Bluetooth-kanaal is geselecteerd en de koppelingsmodus van het toetsenbord is geactiveerd. Knippert twee keer wit met een pauze (180 sec.): het toetsenbord
- maakt verbinding met een eerder gekoppeld apparaat. **6** Aan-uitlampje Brandt wit (5 sec.): het toetsenbord is ingeschakeld. Knippert langzaam oranje: de batterijen zijn bijna leeg. Vervang de
- batterijen. **<sup>3</sup>** Lampje van de ontvanger Knippert langzaam wit (180 sec.): de ontvanger staat in de koppelingsmodus. Brandt wit (5 sec.): het toetsenbord is verbonden met de ontvanger.
- OPMERKING: Schakel het toetsenbord uit als u het niet gebruikt. Zo gaan de batterijen langer mee.

### **N E D E R L A N DS**

Sluit het toetsenbord op één computer aan via de ontvanger en tot twee computers via Bluetooth.

- Het toetsenbord biedt beperkte ondersteuning voor Mac OS- en Chromeapparaten. Hou de volgende toetsen langer dan 3 seconden ingedrukt om het besturingssysteem voor het toetsenbord handmatig te wijzigen: • Windows: FN + pijl naar links • Chrome: FN + pijl omlaag
- Mac OS: FN + pijl naar rechts

- **1** Programmerbare taster Hvis du vil endre standardfunksjonene, bruker du HP Accessory Center.
- **2** Mottagertast
- Trykk og hold nede i to sekunder for å pare tastaturet med mottageren.
- <sup>3</sup> Bluetooth-tast
- Trykk for å velge den første eller andre Bluetooth-kanalen. Trykk og hold nede i to sekunder for å pare tastaturet ved hjelp av Bluetooth. **4** Tastaturmottagerlampe
- Vedvarende hvitt (fem sek): Tastaturet er koblet til datamaskinen. Blinker langsomt hvitt (180 sek): Tastaturet er i paringsmodus.

### **3** Teclas Bluetooth

# Beschrijving onderdelen

[""]. MERK: Når du ikke bruker tastaturet, slå det av for å forlenge batterienes driftstid.

- **1** Klawisze programowalne Aby zmienić funkcje domyślne, użyj aplikacji HP Accessory Center.
- Klawisz odbiornika Naciśnij i przytrzymaj przez 2 sekundy, aby sparować klawiaturę przy użyciu odbiornika.
- **3** Przyciski Bluetooth Naciśnij, aby wybrać pierwszy lub drugi kanał Bluetooth. Naciśnij i przytrzymaj przez 2 sekundy, aby sparować klawiaturę przy użyciu połączenia Bluetooth.
- 4 Wskaźnik odbiornika klawiatury Stałe światło na biało (5 s): Klawiatura jest podłączona do komputera. Wolno miga na biało (180 s): klawiatura jest w trybie parowania. Dwa mignięcia na biało i przerwa (180 s): Klawiatura jest podłączona
- do wcześniej sparowanego odbiornika. 5 Wskaźniki Bluetooth Stałe światło na biało (5): Połączenie klawiatury lub ponowne połączenie powiodło się. Wolno miga na biało (180 s): Kanał Bluetooth jest wybrany, a klawiatura znajduje się w trybie parowania. Dwa mignięcia na biało i przerwa (180 s): Klawiatura łączy się z
- wcześniej sparowanym urządzeniem. 6 Wskaźnik zasilania Stałe światło na biało (5 s): Klawiatura jest włączona.
- Powoli miga na pomarańczowo: Niski poziom baterii. Włóż baterie na miejsce. 7 Wskaźnik odbiornika
- Wolno miga na biało (180 s): Odbiornik jest w trybie parowania. Stałe światło na biało (5 sekund): Klawiatura jest podłączona do odbiornika.
- UWAGA: Aby przedłużyć żywotność baterii, wyłączaj klawiaturę, gdy nie jest używana.

# **N O RS K**

Koble tastaturet til en datamaskin ved hjelp av mottageren og opptil to datamaskiner via Bluetooth.

### **1** Teclas programáveis Para alterar as funções predefinidas, utilize o HP Accessory Center.

**2** Tecla de recetor Mantenha premida durante 2 segundos para emparelhar o teclado utilizando o recetor.

Hvis du vil programmere tastaturtastene, bruker du programvaren. Hvis programvaren ikke lastes ned automatisk på datamaskinen, åpner du Microsoft Store. Søk etter HP Accessory Center, og last ned appen.

Tastaturet har begrenset støtte for Mac OS- og Chrome-enheter. Hvis du vil endre tastaturets operativsystem manuelt, holder du nede følgende taster manuelt i mer enn tre sekunder. • Windows: FN + Pil venstre • Chrome: FN + Pil ned • Mac OS: FN + Pil høyre

### Beskrivelse av komponenter

Para programar as teclas do teclado, use o software. Se o software não for baixado automaticamente, no seu computador, abra a Microsoft Store. Procure a HP Accessory Center e, em seguida, baixe o aplicativo.

To hvite blink og en pause (180 sek): Tastaturet er koblet til en tidligere paret mottager.

### **6** Bluetooth-lamper

Vedvarende hvitt (fem sek): Tilkobling eller ny tilkobling til tastaturet er opprettet. Blinker langsomt hvitt (180 sek): Bluetooth-kanalen er valgt, og tastaturet er i paringsmodus. To hvite blink og en pause (180 sek): Tastaturet er koblet til en tidligere paret enhet.

### 6 Av/på lampe

Vedvarende hvitt (fem sek): Tastaturet er på. Blinker langsomt gult: Batterinivået er lavt. Skift batterier.

#### **<sup>3</sup>** Mottagerlampee

Blinker langsomt hvitt (180 sek): Mottakeren er i paringsmodus. Vedvarende hvitt (fem sek): Tastaturet er koblet til mottakeren.

### **P O L S K I**  Podłącz klawiaturę do pojedynczego komputera za pomocą odbiornika i do maksymalnie dwóch komputerów przez Bluetooth.

Aby zaprogramować klawisze klawiatury, użyj oprogramowania. Jeśli oprogramowanie nie zostanie pobrane automatycznie, otwórz na komputerze Microsoft Store. Wyszukaj aplikację HP Accessory Center i następnie pobierz ją.

Klawiatura obsługuje system Mac OS i urządzenia z systemem Chrome w ograniczonym zakresie. Aby ręcznie zmienić system operacyjny klawiatury, przytrzymaj następujące klawisze przez ponad 3 sekundy:

• Windows: FN + strzałka w lewo • Chrome: FN + strzałka w dół • Mac OS: FN + strzałka w prawo

### Opis elementów

- **6** LED-uri Bluetooth Alb staţionar (5 s): Conexiunea tastaturii sau reconectarea a fost finalizată cu succes. Luminează alb intermitent lent (180 s): Canalul Bluetooth este selectat şi tastatura este în modul de asociere. Două iluminări intermitente albe şi o pauză (180 s): Tastatura se conectează la un dispozitiv cu care a fost asociată anterior.
- **6** Led de alimentare Alb staţionar (5 s): Tastatura este pornită. Luminează chihlimbariu intermitent lent: Acumulatorii au un nivel redus de încărcare. Înlocuiţi acumulatorii.
- **<sup>3</sup>** Led pentru receptor Luminează alb intermitent lent (180 s): Receptorul este în modul de asociere.
- Alb staţionar (5 s): Tastatura este conectată la receptor.
- NOTĂ: Pentru a extinde durata de viaţă a bateriei, opriţi tastatura când nu este în uz.

# **РУССКИЙ**

# **P O RT UG U Ê S**

Ligue o teclado a um computador utilizando o recetor e até dois computadores via Bluetooth.

### Para programar o esquema do teclado, use o software. Se o software não for automaticamente transferido para o computador, abra a Microsoft Store. Procure HP Accessory Center e transfira a aplicação.

Center. **2** Kláves prijímača

**3** Klávesy Bluetooth

- O teclado oferece suporte limitado para dispositivos Mac OS e Chrome. Para alterar manualmente o sistema operativo do teclado, mantenha pressionadas as seguintes teclas durante mais de 3 segundos: • Windows: FN + seta para a esquerda • Chrome: FN + seta para baixo
- Mac OS: FN + seta para a direita Descrição dos componentes

Pomalé blikanie nabielo (180 s): Prijímač je v režime párovania. Svieti na bielo (5 s): Klávesnica je pripojená k prijímaču. **[E) POZNÁMKA:** Ak chcete predĺžiť výdrž batérie, vypnite klávesnicu,

- **1** Teclas programáveis Para alterar as funções padrão, use a HP Accessory Center.
- **2** Tecla Receptor Mantenha pressionada por dois segundos para parear o teclado usando o receptor.
- <sup>3</sup> Teclas Bluetooth Pressione para selecionar o primeiro ou o segundo canal de Bluetooth. Mantenha pressionadas por dois segundos para parear o teclado usando Bluetooth.
- <sup>4</sup> Luz do receptor do teclado
- Cor branca sólida (5 s): O teclado não está conectado ao computador. Piscando lentamente na cor branca (180 s): O teclado está no modo de pareamento. Duas piscadas na cor branca e uma pausa (180 s): O teclado está se
- reconectando a um receptor anteriormente pareado. **6** Luzes do Bluetooth Cor branca sólida (5 s): A conexão ou reconexão do teclado foi
- bem-sucedida. Piscando lentamente na cor branca (180 s): O canal Bluetooth está selecionado, e o mouse está no modo de pareamento. Duas piscadas na cor branca e uma pausa (180 s): O teclado está se
- reconectando a um dispositivo anteriormente pareado. 6 Luz de alimentação
- Cor branca sólida (5 s): O teclado está ligado. Piscando lentamente na cor âmbar: As baterias estão fracas. Substitua as baterias.
- **2** Luz do receptor Piscando lentamente na cor branca (180 s): A caneta está no modo de pareamento.
- Cor branca sólida (5 s): O teclado está conectado ao receptor. [ $\equiv$ ]. OBSERVAÇÃO: Para aumentar a duração da bateria, desligue o teclado
- quando ele não estiver em uso.
	- - Za programiranje tipk tipkovnice uporabite programsko opremo. Če se programska oprema ne prenese samodejno, v računalniku odprite trgovino Microsoft Store. Poiščite HP Accessory Center in prenesite aplikacijo.

**1** Programirljive tipke Če želite spremeniti privzete funkcije, uporabite HP Accessory Center.

**2** Tipka sprejemnika Pritisnite jo in pridržite dve sekundi, da seznanite tipkovnico z uporabo sprejemnika.

### **3** Tipki za Bluetooth

- Pressione para selecionar o primeiro ou o segundo canal de Bluetooth. Mantenha premida durante 2 segundos para emparelhar o teclado utilizando o Bluetooth. <sup>4</sup> Luz do recetor do teclado
- Branca fixa (5 seg.): o teclado está ligado ao computador. Branca intermitente lenta (180 seg.): o teclado está no modo de emparelhamento. Duas intermitências a branco e uma pausa (180 seg.): o teclado está ligado a um dispositivo emparelhado anteriormente.
- **6** Luzes do Bluetooth Branca fixa (5 seg.): a ligação ou religação do teclado foi concluída com
- êxito. Branca intermitente lenta (180 seg.): o canal Bluetooth está selecionado e o teclado está em modo de emparelhamento.
- Duas intermitências a branco e uma pausa (180 seg.): o teclado está a voltar a ligar a um dispositivo emparelhado anteriormente. **6** Luz de alimentação
- Branca fixa (5 seg.): o teclado está ligado. Amarela intermitente lenta: as pilhas estão fracas. Substitua as pilhas.
- **2** Luz do recetor Branca intermitente lenta (180 seg.): o recetor está no modo de
- emparelhamento. Branca fixa (5 seg.): o teclado está ligado ao recetor. NOTA: Para maximizar a duração da bateria, desligue o teclado quando
- este não estiver a ser utilizado.

## **PORTUGUÊS (BRASIL)**

- [<sup>"</sup>"]. OPOMBA: Če želite podaljšati življenjsko dobo akumulatorja, tipkovnico
- izklopite, ko je ne uporabljate.

Conecte o teclado a um computador usando o receptor e até dois computadores via Bluetooth.

- **1** Ohjelmoitavat näppäimet Voit muuttaa oletustoimintoja HP Accessory Center in avulla. 2 Vastaanottimen näppäin
- Muodosta laitepari näppäimistön ja vastaanottimen välillä painamalla kahden sekunnin ajan.
- **3** Bluetooth-näppäimet Valitse ensimmäinen tai toinen Bluetooth-kanava painamalla tätä. Muodosta laitepari Bluetoothilla painamalla kahden sekunnin ajan.

O teclado oferece suporte limitado para dispositivos Mac OS e Chrome. Para alterar manualmente o sistema operacional do teclado, mantenha pressionadas as seguintes teclas por mais de três segundos: • Windows: FN + seta para a esquerda • Chrome: FN + seta para baixo • Mac OS: FN + seta para a direita

vastaanottimeen, joka on aiemmin yhdistetty laitepariksi. **6** Bluetooth-merkkivalot

### Descrição dos componentes

[<del>■</del>]. HUOMAUTUS: Voit pidentää paristojen käyttöaikaa kytkemällä näppäimistön pois päältä, kun et käytä sitä.

- **3** Tasteri za Bluetooth Pritisnite da biste izabrali prvi ili drugi Bluetooth kanal. Pritisnite i
	- držite 2 sekunde da biste uparili tastaturu preko Bluetooth veze. **4** Lampica prijemnika na tastaturi Svetli u beloj boji (5 s): Tastatura je povezana sa računarom. Sporo treperi u beloj boji (180 s): Tastatura je u režimu uparivanja. Dva treptaja u beloj boji i pauza (180 s): Tastatura je povezana sa prethodno uparenim prijemnikom. **6** Bluetooth lampice
		- Svetli u beloj boji (5 s): Uspelo je uspostavljanje ili ponovno uspostavljanje veze sa tastaturom. Sporo treperi u beloj boji (180 s): Bluetooth kanal je izabran, a tastatura je u režimu uparivanja. Dva treptaja u beloj boji i pauza (180 s): Tastatura se povezuje sa prethodno uparenim uređajem.
	- **6** Lampica napajanja Svetli u beloj boji (5 s): Tastatura je uključena. Sporo treperi u žutoj boji: Baterije su na izmaku. Zamenite baterije.
	- **<sup>3</sup>** Lampica prijemnika Sporo treperi u beloj boji (180 s): Prijemnik je u režimu uparivanja. Svetli u beloj boji (5 s): Tastatura je povezana sa prijemnikom.
	- [<del>'''''</del>]. NAPOMENA: Da biste produžili vek trajanja baterije, isključite tastaturu kada je ne koristite.

# **SVENSKA**

# **ROM Â N Ă**

Conectaţi tastatura la un computer folosind receptorul şi la maximum două computere, prin Bluetooth.

Utilizaţi software-ul pentru a programa tastele tastaturii. Dacă softwareul nu se descarcă automat pe computerul dumneavoastră, deschideţi Microsoft Store. Căutaţi HP Accessory Center, apoi descărcaţi aplicaţia.

Tastatura oferă nivel limitat de suport pentru dispozitivele Mac OS şi Chrome. Pentru a modifica manual sistemul de operare al tastaturii, ţineţi apăsate următoarele taste mai mult de 3 secunde: • Windows: FN + săgeată la stânga • Chrome: FN + săgeată în jos • Mac OS: FN + săgeată la dreapta

# Descrierea componentelor

- **1** Tastele programabile Pentru a modifica funcţiile implicite, utilizaţi HP Accessory Center. **2** Tasta Receptor
- Ţineţi apăsat timp de 2 s pentru a asocia tastatura utilizând receptorul. <sup>3</sup> Taste Bluetooth
- Apăsaţi pentru a selecta primul sau al doilea canal Bluetooth. Ţineţi apăsat 2 s, pentru a asocia tastatura utilizând Bluetooth. **4** Led receptor tastatură

- **1** Programmerbara tangenter Om du vill ändra standardfunktionerna använder du HP Accessory Center. <sup>2</sup> Tangent för mottagaren
- Håll tangenten intryckt i två sek för att parkoppla tangentbordet och mottagaren.
- <sup>6</sup> Bluetooth-tangenter Tryck här om du vill välja den första eller andra Bluetooth-kanalen. Håll tangenten intryckt i två sek för att parkoppla tangentbordet med
- Bluetooth. 4 Mottagarlampa på tangentbord Fast vitt sken (5 sek): Tangentbordet är anslutet till datorn. Blinkar långsamt vitt (180 sek): Tangentbordet är i parkopplingsläge. Två vita blinkningar och en paus (180 sek): Tangentbordet är anslutet
- till en tidigare parkopplad mottagare. **6** Bluetooth-lampor Fast vitt sken (5 sek): Anslutningen eller återanslutningen till tangentbordet lyckades.
- Blinkar långsamt vitt (180 sek): Bluetooth-kanalen är vald och tangentbordet är i parkopplingsläge. Två vita blinkningar och en paus (180 sek): Tangentbordet ansluter
	- till en tidigare parkopplad enhet. **6** Strömlampa
- Fast vitt sken (5 sek): Tangentbordet är på. Blinkar långsamt gult: Batterinivån är låg. Byt batterier.
- **<sup>3</sup>** Mottagarlampa Blinkar långsamt vitt (180 sek): Mottagaren är i parkopplingsläge. Fast vitt sken (5 sek): Tangentbordet är anslutet till mottagaren.

หากต้องการตั้งโปรแกรมแป้นของแป้นพิมพ์ให้ใช้ซอฟต์แวร์ หากซอฟต์แวร์ ไม่เริ่ม ้ ดาวน์โหลดโดยอัตโนมัติให้เปิด **Microsoft Store** บนคอมพิวเตอร์ของคุณ ค้นหา HP Accessory Center แล้ วทำ การดาวน์โหลดแอป

แป้นพิมพ์นำเสนอการรองรับที่จำกัดสำหรับอุปกรณ์ Mac OS และ Chrome หากต้องการ **่** เปลี่ยนระบบปฏิบัติการของเเป้นพิมพ์ด้วยตนเองให้กดเเป้นต่อไปนี้ค้างไว้นานกว่า 3 วินาที: ่ ้ • Windows: FN + ลูกศรซ้าย • Chrome: FN + ลกศรลง ู • Mac OS: FN + ลกศรขวา ู

Alb staţionar (5 s): Tastatura este conectată la computer. Luminează alb intermitent lent (180 s): Tastatura este în modul de asociere. Două iluminări intermitente albe şi o pauză (180 s): Tastatura este conectată la un dispozitiv cu care a fost asociată anterior.

# คำอธิบายส่วนประกอบต่างๆ

- $\bullet$  แป้นที่ตั้งโปรแกรมได้ หากต้องการเปลี่ยนฟังก์ชันเริ่มต้นให้ใช้ HP Accessory Center ่
- $\bullet$  แป้นตัวรับสัญญาณ กดค้างไว้เป็นเวลา 2 วินาทีเพื่อจับคู่เเป้นพิมพ์ โดยใช้ตัวรับสัญญาณ ์<br>เ 3 แป้น Bluetooth
- กดเพื่อเลือกช่องสัญญาณ Bluetooth แรกหรือช่องสัญญาณที่สอง กดค้างไว้เป็น ์<br>เ ์<br>เ เวลา 2 วินาทีเพื่อจับคู่เเป็นพิมพ์โดยใช้ Bluetooth ่  $\bullet$  ไฟแสดงสถานะตัวรับสัญญาณแป้นพิมพ์
- สว่างคงที่เป็นสีขาว (5 วินาที): แป้นพิมพ์เชื่อมต่อกับคอมพิวเตอร์แล้ ่ ์<br>เ สว่างคงที่เป็นสีขาว (5 วินาที): แป้นพิมพ์เชื่อมต่อกับคอมพิวเตอร์แล้ว<br>กะพริบสีขาวช้าๆ (1 80 วินาที): แป้นพิมพ์อยู่ในโหมดจับคู่ กะพริบสีขาวสองครั้งและหยุดพัก (180 วินาที): แป้นพิมพ์เชื่อมต่อกับตัวรับสัญญาณ ้ ่ ที่จับคู่ไว้แล้วก่อนหน้านี้ ่ ้
- 5 ไฟแสดงสถานะ Bluetooth สว่างคงที่เป็นสีขาว (5 วินาที): การเชื่อมต่อแป้นพิมพ์หรือการเชื่อมต่ออีกครั้งสำเร็จ ่ ่ ่ ้ แล้ ว
- กะพริบสีขาวช้าๆ (180 วินาที): มีการเลือกใช้งานช่องสัญญาณ Bluetooth ไว้ และ แป้นพิ มพอย์ ู่ ในโหมดจับค่ กะพริบสี่ขาวสองครั้งและหยุดพู้ก (180 วินาที): เเป้นพิมพ์กำลังเชื่อมต่อใหม่กับ ้ ่ อุปกรณ์ที่จับคู่ไว้แล้วก่อนหน้านี้ ่ ้
- **6** ไฟแสดงสถานะเปิด/ปิด สว่างคงที่เป็นสีขาว (5 วินาที): แป้นพิมพ์เปิดอยู่ ่ กะพริบสีเหลืองช้าๆ: เเบตเตอรี่ ใกล้หมด เปลี่ยนเเบตเตอรี่ ่ ่
- $\bullet$  ไฟแสดงสถานะตัวรับสัญญาณ กะพริบสีขาวช้าๆ (180 วินาที): ตัวรับสัญญาณอยู่ในโหมดจับคู่ สว่างคงที่เป็นสีขาว (5 วินาที): แป้นพิมพ์เชื่อมต่อกับตัวรับสัญญาณแล้ว ่ ์<br>เ
- หมายเหตุ: เพื่อให้แบตเตอรี่ ใช้งานได้ยาวนานขึ้น ให้ปิดแป้นพิมพ์ขณะไม่ ได้ ใช้งาน ่ ่

Клавиатуру можно подключить к одному компьютеру с помощью приемника и к одному или двум компьютерам по Bluetooth. Для программирования клавиш клавиатуры воспользуйтесь программным обеспечением. Если программное обеспечение не загружается автоматически, на компьютере откройте Microsoft Store. Воспользуйтесь поиском, чтобы найти HP Accessory Center, и загрузите приложение.

Клавиатура имеет ограниченную поддержку для Mac OS и устройств Chrome. Чтобы вручную изменить операционную систему клавиатуры, удерживайте следующие клавиши более 3 секунд: • Windows: FN + стрелка влево • Chrome: FN + стрелка вниз • Mac OS: FN + стрелка вправо

### Описание компонентов

**3** Клавиши Bluetooth

**6** Индикаторы Bluetooth

1 Программируемые клавиши Чтобы изменить функции по умолчанию, воспользуйтесь программным обеспечением HP Accessory Center.

2 Клавиша приемника Нажмите и удерживайте 2 с, чтобы выполнить сопряжение

клавиатуры с помощью приемника.

Нажмите, чтобы выбрать первый или второй канал Bluetooth. Нажмите и удерживайте в течение 2 с, чтобы выполнить

сопряжение клавиатуры через Bluetooth.

4 Индикатор приемника клавиатуры

Светится белым (5 с): клавиатура подключена к компьютеру. Медленно мигает белым (180 с): клавиатура в режиме связывания. Мигает два раза белым и делает паузу (180 с): клавиатура подключена к приемнику, с которым была связана ранее.

Светится белым (5 с): выполнено первое или повторное

подключение клавиатуры.

Медленно мигает белым (180 с): в данный момент выбран канал Bluetooth и клавиатура находится в режиме связывания. Мигает два раза белым и делает паузу (180 с): клавиатура подключается к устройству, с которым была связана ранее.

6 Индикатор питания

Светится белым (5 с): клавиатура включена.

Медленно мигает желтым: низкий уровень заряда батарей.

Замените батареи. 7 Индикатор приемника

**SLOVENČINA** 

Медленно мигает белым (180 с): Приемник в режиме связывания. Светится белым (5 с): клавиатура подключена к приемнику.

ПРИМЕЧАНИЕ. Чтобы продлить время работы от батареи, отключайте клавиатуру, когда она не используется.

Pripojte klávesnicu k jednému počítaču pomocou prijímača a až k dvom

počítačom prostredníctvom pripojenia Bluetooth.

교체하십시오.  $\odot$  수신기 표시등

Ak chcete naprogramovať klávesy klávesnice, použite softvér. Ak sa softvér automaticky nestiahne, otvorte v počítači aplikáciu Microsoft Store. Vyhľadajte položku HP Accessory Center a potom si stiahnite aplikáciu. Klávesnica ponúka obmedzenú podporu pre zariadenia s Mac OS a Chrome. Ak chcete ručne zmeniť operačný systém klávesnice, stlačte a viac ako

要对键盘按键进行编程,请使用软件。如果软件没有自动下载,请在 计算机上打开 Microsoft Store。搜索 HP Accessory Center, 然后下载

作系统,请按住以下按键 3 秒以上: • Windows: FN + 向左箭头 • Chrome: FN + 向下箭头 • Mac OS: FN + 向右箭头

组件说明 **❶** 可编程按键

2 接收器键

**❸** Bluetooth 键

Bluetooth 配对键盘。 ❹ 键盘接收器指示灯

接收器。 **6** Bluetooth 指示灯

3 sekundy podržte nasledujúce klávesy: • Windows: FN+šípka doľava • Chrome: FN+šípka nadol • Mac OS: FN+šípka doprava

**1** Programovateľné klávesy

**4** Indikátor prijímača klávesnice

Opis súčastí

Ak chcete zmeniť predvolené funkcie, použite aplikáciu HP Accessory

Stlačením a podržaním na 2 s spárujte klávesnicu pomocou prijímača.

作業系統,請按住下列按鍵 3 秒以上: • Windows:FN + 向左鍵 • Chrome:FN + 向下鍵 • Mac OS:FN + 向右鍵

### **0** 可程式化按鍵 若要變更預設功能,請使用 HP Accessory Center。 ❷ 接收器按鍵 長按 2 秒可使用接收器配對鍵盤。 **3** Bluetooth 按鍵 按下以選取第一個或第二個 Bluetooth 頻道。長按 2 秒可使用 Bluetooth 配對鍵盤。 **4 鍵盤接收器指示燈** 恆亮白色(5 秒):鍵盤已連線至電腦。 緩慢閃爍白色(180 秒):鍵盤處於配對模式。

Stlačením vyberte prvý alebo druhý kanál Bluetooth. Stlačením a podržaním na 2 s spárujete klávesnicu pomocou Bluetooth.

> 的接收器。 **6** Bluetooth 指示燈

Svieti na bielo (5 s): Klávesnica je pripojená k počítaču.

Pomalé blikanie nabielo (180 s): Klávesnica je v režime párovania. Dve biele bliknutia a prestávka (180 s): Klávesnica sa pripája k predtým

spárovanému zariadeniu. 5 Indikátory pripojenia Bluetooth

Svieti na bielo (5 s): Pripojenie klávesnice alebo opätovné pripojenie

prebehlo úspešne.

**6** Indikátor napájania

**<sup>3</sup>** Indikátor prijímača

 $\Box$  keď ju nepoužívate.

**SLOVENŠČINA** 

Pomalé blikanie nabielo (180 s): Je vybratý kanál Bluetooth a

klávesnica je v režime párovania.

Dve biele bliknutia a prestávka (180 s): Klávesnica sa znova pripája k

predtým spárovanému zariadeniu.

Svieti na bielo (5 s): Klávesnica je zapnutá.

Pomaly bliká na jantárovo. Batérie sú už vybité. Nahraďte batérie za nové.

Prek sprejemnika lahko povežete tipkovnico z enim računalnikom,

prek vmesnika Bluetooth pa z dvema.

Tipkovnica omogoča omejeno podporo za naprave Mac OS in Chrome. Če želite ročno spremeniti operacijski sistem tipkovnice, pritisnite spodaj navedene tipke in jih pridržite več kot tri sekunde:

• Windows: FN + puščica v levo • Chrome: FN + puščica navzdol • Mac OS: FN + puščica v desno

### Opis komponent

Pritisnite ju, da izberete prvi ali drugi kanal Bluetooth. Pritisnite ju in pridržite dve sekundi, da seznanite tipkovnico prek funkcije Bluetooth.

### **4** Lučka sprejemnika tipkovnice

Sveti belo (5 s): tipkovnica je povezana z računalnikom. Počasi utripa belo (180 s): tipkovnica je v načinu seznanjanja. Dva bela utripa in premor (180 s): tipkovnica je povezana s predhodno seznanjenim sprejemnikom.

### **6** Lučki za Bluetooth

Svetita belo (5 s): povezava ali ponovna povezava tipkovnice je uspela. Počasi utripata belo (180 s): kanal Bluetooth je izbran, tipkovnica pa je v načinu seznanjanja. Dva bela utripa in premor (180 s): tipkovnica se povezuje s predhodno seznanjeno napravo.

### **6** Lučka napajanja

Sveti belo (5 s): tipkovnica je vklopljena. Počasi utripa rumeno: bateriji sta skoraj prazni. Zamenjajte ju.

### **<sup>6</sup>** Lučka sprejemnika

Počasi utripa belo (180 s): sprejemnik je v načinu seznanjanja. Sveti belo (5 s): tipkovnica je povezana s sprejemnikom.

# **SUOM I**

Yhdistä näppäimistö yhteen tietokoneeseen käyttämällä vastaanotinta ja enintään kahteen tietokoneeseen Bluetoothin kautta.

Voit ohjelmoida näppäimistön näppäimet ohjelmiston avulla. Jos ohjelmisto ei lataudu automaattisesti, avaa tietokoneellasi Microsoft Store. Kirjoita hakukenttään HP Accessory Center ja lataa sovellus.

Näppäimistö tarjoaa rajoitetun tuen Mac OS- ja Chrome-laitteille. Voit muuttaa näppäimistön käyttöjärjestelmätilaa manuaalisesti pitämällä seuraavia näppäimiä painettuina yli kolmen sekunnin ajan: • Windows: FN + vasen nuolinäppäin • Chrome: FN + alanuolinäppäin • Mac OS: FN + oikea nuolinäppäin

# Osien kuvaus

4 Näppäimistön vastaanottimen merkkivalo Tasainen valkoinen (5 s): Näppäimistö on yhdistetty tietokoneeseen. Hitaasti vilkkuva valkoinen (180 s): Näppäimistö on laiteparin muodostamistilassa. Kaksi valkoista välähdystä ja tauko (180 s): Näppäimistö on yhdistetty

- Tasainen valkoinen (5 s): Näppäimistön yhteyden muodostaminen tai uudelleen yhdistäminen onnistui. Hitaasti vilkkuva valkoinen (180 s): Bluetooth-kanava on valittuna ja näppäimistö on parinmuodostustilassa. Kaksi valkoista välähdystä ja tauko (180 s): Näppäimistö yhdistää
- uudelleen laitteeseen, joka on aiemmin yhdistetty laitepariksi. **6** Virran merkkivalo
- Tasainen valkoinen (5 s): Näppäimistö on päällä. Hitaasti vilkkuva keltainen: Paristojen varaus on heikko. Vaihda paristot.
- 7 Vastaanottimen merkkivalo Hitaasti vilkkuva valkoinen (180 s): Vastaanotin on laiteparin muodostamistilassa. Tasainen valkoinen (5 s): Näppäimistö on yhdistetty vastaanottimeen.

# **S R P S K I**

Povežite tastaturu sa jednim računarom pomoću prijemnika i sa do dva računara preko Bluetooth veze. Koristite softver da biste programirali tastere na tastaturi. Ako se softver ne preuzme automatski, na računaru otvorite Microsoft Store. Potražite HP Accessory Center, a zatim preuzmite aplikaciju. Tastatura pruža ograničenu podršku za Mac OS i Chrome uređaje. Da biste ručno promenili operativni sistem tastature, držite pritisnute sledeće tastere 3 sekunde: • Windows: FN + strelica nalevo • Chrome: FN + strelica nadole • Mac OS: FN + strelica nadesno Opis komponenti

### **1** Programabilni tasteri

- Koristite HP Accessory Center da biste promenili podrazumevane funkcije. 2 Taster za prijemnik
	- Pritisnite i držite 2 sekunde da biste uparili tastaturu pomoću

prijemnika.

- Tangentbordet kan anslutas till en dator med hjälp av mottagaren, och upp till två datorer via Bluetooth.
- Använd programvaran för att programmera tangenterna på tangentbordet. Om programvaran inte hämtas automatiskt öppnar du Microsoft Store.
- Sök efter HP Accessory Center och hämta appen. Tangentbordet har begränsat stöd för Mac OS- och Chrome-enheter. Om du vill byta operativsystem för tangentbordet manuellt håller du följande tangenter intryckta i mer än tre sekunder:
	- Windows: FN + vänsterpil • Chrome: FN + nedpil • Mac OS: FN + högerpil

### Beskrivningar av komponenter

OBS! Om du vill förlänga batteritiden stänger du av tangentbordet när det inte används.

# **ไทย**

เชื่อมต่อแป้นพิมพ์กับคอมพิวเตอร์หนึ่งเครื่องโดยใช้ตัวรับสัญญาณ และสามารถเชื่อมต่อ ่ ่ ่ ์<br>เ คอมพิวเตอร์สูงสุดสองเครื่องผ่าน Bluetooth ์<br>เ

# **T Ü R KÇ E**

- Klavyeyi alıcıyı kullanarak bir bilgisayara, Bluetooth üzerinden de iki bilgisayara bağlayabilirsiniz. Klavye tuşlarını programlamak için yazılımı kullanın. Yazılım otomatik olarak indirilmezse bilgisayarınızda Microsoft Store'u açın. HP Accessory Center'ı arayın ve ardından uygulamayı indirin. Klavye, Mac OS ve Chrome cihazlar için sınırlı destek sunmaktadır. Klavye
- işletim sistemini manuel olarak değiştirmek için, aşağıdaki tuşları 3 saniyeden uzun bir süre basılı tutun: • Windows: FN + sol ok
- Chrome: FN + aşağı ok • Mac OS: FN + sağ ok

# Bileşenlerin açıklaması

**1** Programlanabilir tuşlar Varsayılan işlevleri değiştirmek için HP Accessory Center'ı kullanın. **2** Alıcı tuşu

- Klavyeyi alıcıyı kullanarak eşleştirmek için 2 sn. boyunca basılı tutun. **3** Bluetooth tuşları
- İlk veya ikinci Bluetooth kanalını seçmek için basın. Klavyeyi Bluetooth kullanarak eşleştirmek için 2 sn. boyunca basılı tutun. 4 Klavye alıcı ışığı

Kesintisiz beyaz (5 sn): Klavye bilgisayara bağlıdır.

Yavaş yanıp sönen beyaz (180 sn): Klavye eşleştirme modundadır.

- İki beyaz ışık yanıp sönüyor ve duruyor (180 sn): Klavye, daha önceden eşleştirilmiş bir alıcıya bağlıdır.
- 5 Bluetooth ışıkları Kesintisiz beyaz (5 sn): Klavye bağlantısı veya yeniden bağlanma başarılı oldu. Yavaş yanıp sönen beyaz (180 sn): Bluetooth kanalı seçilidir ve klavye eşleştirme modundadır.
- İki beyaz ışık yanıp sönüyor ve duruyor (180 sn): Klavye, daha önceden eşleştirilmiş bir cihaza bağlanıyor. 6 Güç ışığı Kesintisiz beyaz (5 sn): Klavye açık.
- Sarı renkte yavaşça yanıp sönüyor: Piller düşük. Pilleri değiştirin.  $\bullet$  Alıcı ışığı
- Yavaş yanıp sönen beyaz (180 sn): Alıcı eşleştirme modundadır. Kesintisiz beyaz (5 sn): Klavye alıcıya bağlıdır. NOT: Pil ömrünü uzatmak için kullanmadığınızda klavyeyi kapatın.
- 

# **УКРАЇНСЬКА**

За допомогою приймача клавіатуру можна підключити до одного комп'ютера, а через Bluetooth — до двох.

Щоб запрограмувати клавіші на клавіатурі, скористайтеся програмним забезпеченням. Якщо програмне забезпечення не завантажується автоматично, відкрийте на комп'ютері Microsoft Store. Знайдіть програму HP Accessory Center і завантажте її.

- Клавіатура має обмежену підтримку пристроїв на базі ОС Mac і Chrome. Щоб змінити вручну операційну систему, в якій працює клавіатура, натисніть наведені нижче клавіші й утримуйте їх більш ніж 3 секунди: • Windows: FN + стрілка вліво; • Chrome: FN + стрілка вниз;
- ОС Mac: FN + стрілка вправо. Опис компонентів
- 1 Клавіші з можливістю програмування Щоб змінити типові функції, скористайтеся програмою HP Accessory Center.
- 2 Клавіша приймача Щоб підключити клавіатуру за допомогою приймача, натисніть цю клавішу й утримуйте 2 секунди.
- **3** Клавіші Bluetooth Натисніть, щоб вибрати перший або другий канал Bluetooth. Щоб підключити клавіатуру за допомогою Bluetooth, натисніть цю клавішу й утримуйте 2 секунди.
- 4 Індикатор приймача клавіатури Постійно світиться білим (5 с): клавіатуру під'єднано до комп'ютера. Повільно блимає білим (180 с): клавіатура в режимі створення
- пари. Два блимання білим і пауза (180 с): клавіатуру підключено до приймача, з яким уже створено пару.
- **6 Iндикатори Bluetooth** Постійно світяться білим (5 с): підключення (повторне підключення) клавіатури виконано успішно. Повільно блимають білим (180 с): вибрано канал Bluetooth, клавіатура перебуває в режимі створення пари. Два блимання білим і пауза (180 с): клавіатуру підключено до пристрою, з яким уже створено пару.
- 6 Індикатор живлення Постійно світиться білим (5 с): клавіатуру ввімкнено. Повільно блимає жовтим: рівень заряду акумулятора низький. Замініть акумулятор.
- 7 Індикатор приймача Повільно блимає білим (180 с): приймач перебуває в режимі створення пари.
- Постійно світиться білим (5 с): клавіатуру під'єднано до приймача. ПРИМІТКА. Щоб подовжити термін служби батареї, вимикайте
- клавіатуру, коли вона не використовується.

**한국어**

できます。

各部の名称

수신기로 키보드를 하나의 컴퓨터에 연결하고 Bluetooth로 최대 두 개의

レシーバーを使用してキーボードを1台のコンピューターに接続します。 Bluetoothを使用すると、キーボードを最大2台のコンピューターに接続

キーボードのキーをプログラムするには、ソフトウェアを使用します。 ソフトウェアが自動的にダウンロードされない場合は、お使いのコン

ピューターで[Microsoft Store]を開きます。「HP Accessory Center」を

このキーボードは、Mac OSデバイスおよびChromeデバイスに対して限 定的なサポートを提供します。キーボードのオペレーティング システム を手動で変更するには、以下のキーを3秒以上押したままにします。

初期設定の機能を変更するには、[HP Accessory Center]を使用し

レシーバーを使用してキーボードをペアリングするには、2秒間

このキーを押して1つ目または2つ目のBluetoothチャンネルを選択し ます。Bluetoothを使用してキーボードをペアリングするには、2秒間

白色に点灯 (5秒) :キーボードはコンピューターに接続されてい

ゆっくり白色で点滅 (180秒) : キーボードがペアリング モードです。 2回白色で点滅および一時停止 (180秒):キーボードが以前ペアリ

白色に点灯 (5秒) : キーボードの接続または再接続に成功しま

ゆっくり白色で点滅(180秒): Bluetoothチャンネルが選択されて

2回白色で点滅および一時停止 (180秒):キーボードが以前ペアリ

ゆっくりオレンジ色で点滅:電池残量が少なくなっています。 電池

ゆっくり白色で点滅 (180秒) :レシーバーがペアリング モードです。 白色に点灯 (5秒):キーボードはレシーバーに接続されています。

|■ 注:電池の寿命を延ばすには、使用していないときはキー<br>■ ボードをオフにします。

おり、キーボードがペアリングモードになっています。

白色に点灯 (5秒) : キーボードがオンになっています。

検索して、アプリケーションをダウンロードします。

• Windows : FN + 左向き矢印 • Chrome : FN + 下向き矢印 • Mac OS : FN + 右向き矢印

❶ プログラム可能なキー

❷ レシーバーキー

押し続けます。 **❸** Bluetoothキー

押し続けます。

6 Bluetoothランプ

6 電源ランプ

を交換してください。 ➊ レシーバー ランプ

ます。

❹ キーボード レシーバー ランプ

컴퓨터에 연결합니다.

ングしたレシーバーに接続されています。

ングしたデバイスに接続しています。

키보드 키를 프로그래밍하려면 소프트웨어를 사용하십시오. 소프트웨어가 자동으로 다운로드되지 않으면 컴퓨터에서 Microsoft Store를 엽니다. HP Accessory Center를 검색한 다음 앱을

다운로드합니다.

키보드는 Mac OS 및 Chrome 장치에 대해 제한된 지원을 제공합니다. 키보드 운영 체제를 수동으로 변경하려면 다음 키를 3초 이상

누르십시오.

• Windows: FN + 왼쪽 화살표 • Chrome: FN + 아래쪽 화살표 • Mac OS: FN + 오른쪽 화살표

구성 요소 설명

 $\bullet$  수신기키

**6** Bluetooth 키

 $\bullet$  프로그래밍 가능 키

**4** 키보드 수신기 표시등

기본 기능을 변경하려면 HP Accessory Center를 사용하십시오.

2초 동안 누르면 수신기를 사용하여 키보드에 페어링합니다.

첫 번째 또는 두 번째 Bluetooth 채널을 선택하려면 누릅니다. 2초 동안 누르면 Bluetooth를 사용하여 키보드에 페어링합니다.

흰색으로 켜짐(5초): 키보드가 컴퓨터에 연결됩니다.

흰색으로 천천히 깜빡임(180초): 키보드가 페어링 모드입니다. 흰색으로 두 번 깜빡이고 일시 정지(180초): 키보드가 이전에

페어링된 수신기로 다시 연결됩니다.

5 Bluetooth 표시등

 $\bullet$  전원 표시등

흰색으로 켜짐(5초): 키보드 연결 또는 재연결에 성공했습니다. 흰색으로 천천히 깜빡임(180초): Bluetooth 채널이 선택되어 있고,

마우스가 페어링 모드입니다.

흰색으로 두 번 깜빡이고 일시 정지(180초): 키보드가 이전에

페어링된 장치로 다시 연결됩니다.

흰색으로 켜짐(5초): 키보드가 켜져 있습니다.

천천히 황색으로 깜박임: 배터리 잔량이 부족합니다. 배터리를

흰색으로 천천히 깜빡임(180초): 펜이 페어링 모드입니다. 흰색으로 켜짐(5초): 마우스가 수신기에 연결됩니다.

참고: 배터리 수명을 늘리기 위해 이용하지 않을 때에는 키보드를

끄십시오.

**简体中文**

使用接收器将键盘连接到一台计算机,或者通过 Bluetooth 将键盘连

接到最多两台计算机。

该应用程序。

该键盘为 Mac OS 和 Chrome 设备提供有限的支持。要手动更改键盘操

如需更改默认功能,请使用 HP Accessory Center。

按住 2 秒以使用接收器配对键盘。

按下可选择第一个或第二个 Bluetooth 通道。按住 2 秒以使用

常亮白色(5 秒):键盘已连接到计算机。 缓慢闪烁白色(180 秒):键盘处于配对模式。

闪烁两次白色后暂停数秒(180 秒):键盘已连接到上次配对的

常亮白色(5 秒):键盘连接或重新连接已成功。

缓慢闪烁白色(180 秒):已选择 Bluetooth 通道,键盘处于配对

模式。

<sup>1</sup> 接收器指示灯

闪烁两次白色后暂停数秒(180 秒):键盘正在连接到上次配对的

设备。 6 电源指示灯

常亮白色(5 秒):键盘已开启。

缓慢闪烁琥珀色:电池电量不足。更换电池。

缓慢闪烁白色(180 秒):接收器处于配对模式。 常亮白色(5 秒):键盘已连接到接收器。

 $\left[\mathbb{H}\right]$  注意: 为延长电池续航时间, 请在不使用时关闭键盘。

**繁體中文**

可使用接收器將鍵盤連線至一部電腦,而透過 Bluetooth 可將鍵盤連

若要程式化鍵盤按鍵,請使用軟體。若軟體並未自動下載,可在您的 電腦上開啟 Microsoft Store。搜尋 HP Accessory Center,接著下載該

線至最多兩部電腦。

應用程式。

鍵盤對於 Mac OS 及 Chrome 裝置提供有限的支援。若要手動變更鍵盤

元件說明

閃爍白色兩次然後停頓數秒(180 秒):鍵盤已連線至先前所配對

### 恆亮白色(5 秒):鍵盤連線或重新連線成功。 緩慢閃爍白色(180秒):已選取 Bluetooth 頻道, 鍵盤處於配對模式。 閃爍白色兩次然後停頓數秒(180 秒):鍵盤正在連線至先前已 配對的裝置。 6 電源指示燈

恆亮白色(5 秒):鍵盤已開啟。 緩慢閃爍琥珀色:電池電量偏低。更換電池。

### **<sup>⊙</sup> 接收器指示燈**

緩慢閃爍白色(180 秒):接收器處於配對模式。 恆亮白色(5 秒):鍵盤已連線至接收器。

**「罒」附註**:為延長電池壽命,不使用鍵盤時請將其關閉。

© Copyright 2024 HP Development Company, L.P.

The Bluetooth® trademarks are owned by their proprietor and used by HP Inc. under license. Windows is either a<br>registered trademark or trademark of Microsoft Corporation in the United States and/or other countries.

The information contained herein is subject to change without notice. The only warranties for HP products and services are set forth in the express warranty statements accompanying such products and services. Nothing herein should be construed as constituting an additional warranty. HP shall not be liable for technical or editorial errors or omissions contained herein.

First Edition: March 2024

### RMN/型號/型号: TPA-P007K, TPA-P002D

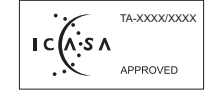

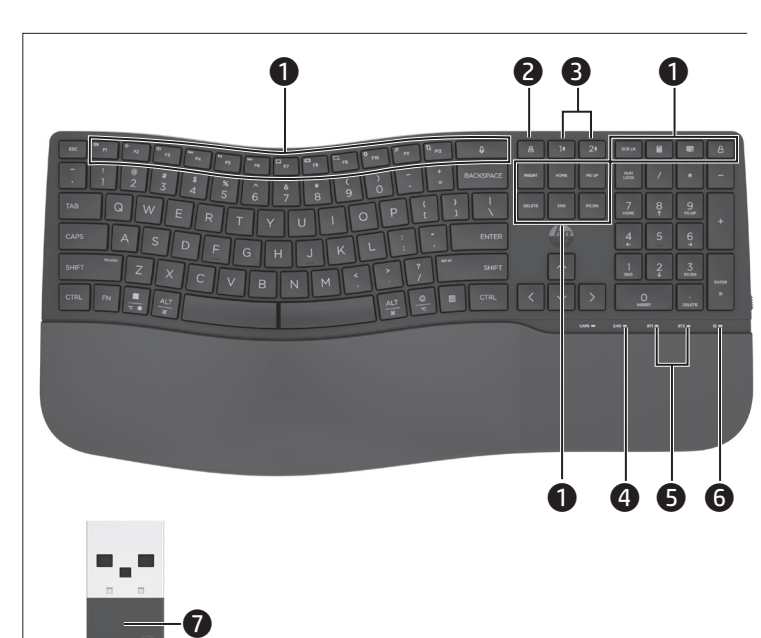

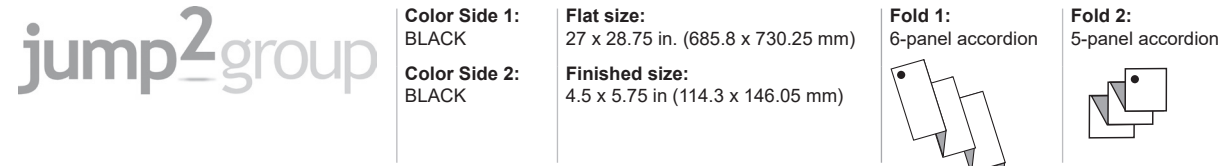